#### Практическая работа

# Основные понятия языка программирования Паскаль

#### Структура программы:

Program- имя программы **Const-** список констант и их значений через; Var - список переменных и их типов через; **Begin** - начало основной программы Writeln- оператор вывода Readln - оператор ввода **End.** - конец программы

#### Типы переменных:

Integer - целые **Real** - действительные String - символьные Boolean - логические

#### Арифметические операции и выражения

Оператор write используется не только для вывода информации на экран, но и для вычисл арифметические действия записываются также внутри круглых скобок, но без кавычек.

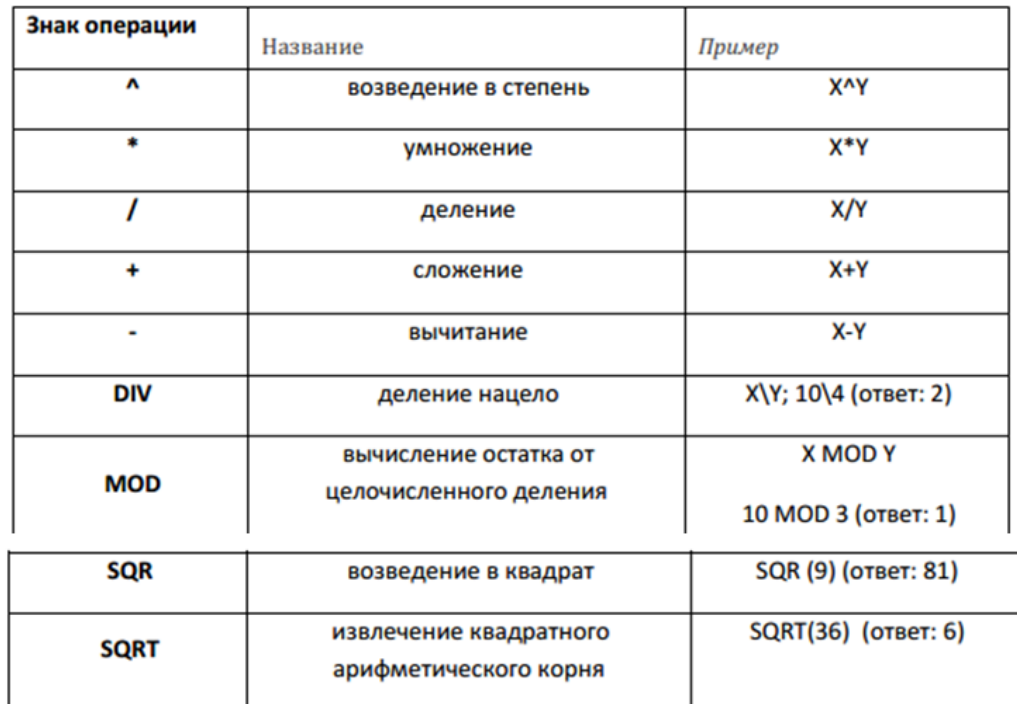

# Пример:

```
Необходимо подсчитать значение функции
             f = -2.7 * x^2 + 0.23 * x - 1.4Var f,x: real;
BEGIN
   Writeln ('Введите значение х');
   Readln(x);
   f:=-2.7*x*x+0.23*x-1.4;
   Writeln ('Значение функции f равно', f:0:2);
END.
```
**Задание № 1** 1. Загрузить PASCAL

- <sup>AB</sup> PascalABC
- 2. Набрать текст программы:

```
Program P 1;
Var x, y, z: real;
begin
      x:=8.455;
      y:=2.005;z:=x/y;writeln(z);
```
end.

- 3. Запустить программу на выполнение.
- 4. Просмотреть результат работы программы
- 5. Сохранить ее в папке своей группы под именем  $P(1(\Phi a \mu) \Phi a \mu)$  как...).
- 6. В окне программы команду writeln (z) заменить на writeln ( $z = 1$ , z)
- 7. Запустить программу на выполнение.

# 8. **Записать в тетрадь, в чем отличие в работе этих команд вывода.**

- 9. Выделить текст программы.
- 10. Скопировать.
- 11. Открыть новое окно редактирования (Файл Новый).
- 12. Вставить в это окно текст программы.

### **Задание № 2**

- 1. Изменить текст программы так, чтобы она вычисляла произведение чисел X и Y.
- 2. Команду Writeln  $(z=$  ',z) заменить на Writeln( $z:5$ )
- 3. Запустить программу на выполнение.
- 4. Сохранить как эту программу под именем P\_2 (Файл Сохранить как…).
- 5. **Записать в тетрадь, что означает число 5 в команде вывода.**
- 6. Команду writeln( z:5) заменить на writeln( z:5:2)
- 7. **Записать в тетрадь, что означает число 2 в команде вывода.**
- 8. Открыть новое окно редактирования.

## **Задание № 3**

- 1. Составить программу, которая решает следующую задачу: телефонные разговоры с тремя населенными пунктами стоят c1, c2, c3 коп./мин. Разговоры длились t1, t2, t3 минут соответственно. Какова общая стоимость разговоров?
- 2. Оформить вывод результата работы программы.
- 3. Сохранить ее под именем P\_3.
- 4. Открыть новое окно редактирования.

## **Задание № 4**

- 1.Составить программу для вычисления стоимости покупки трех разных тетрадей и трех одинаковых обложек к ним.
- 2.Оформить вывод результата работы программы.
- 3.Сохранить ее под именем P\_4.

#### **Задание № 5**

1.Открыть новое окно редактирования.

2.Составить программу для задачи:

Найти значение функции Y при заданном значении X.

$$
y=2\sqrt{x}+x
$$
,  $\pi$ px x=4,741

### **Задание № 6**

1.Открыть новое окно редактирования.

2.Напишите линейные программы для вычисления по данным формулам. Выберите подходящие имена; все имена считайте вещественными; дайте описание констант.

Период колебания маятника длиной L вычисляется по формуле

t=2 $\pi$ *G*  $\frac{L}{\epsilon}$  , где G-ускорение свободного падения (9,81 м/с<sup>2</sup>).